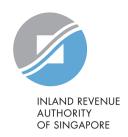

# User Guide

File Form IR21 (Tax Clearance)

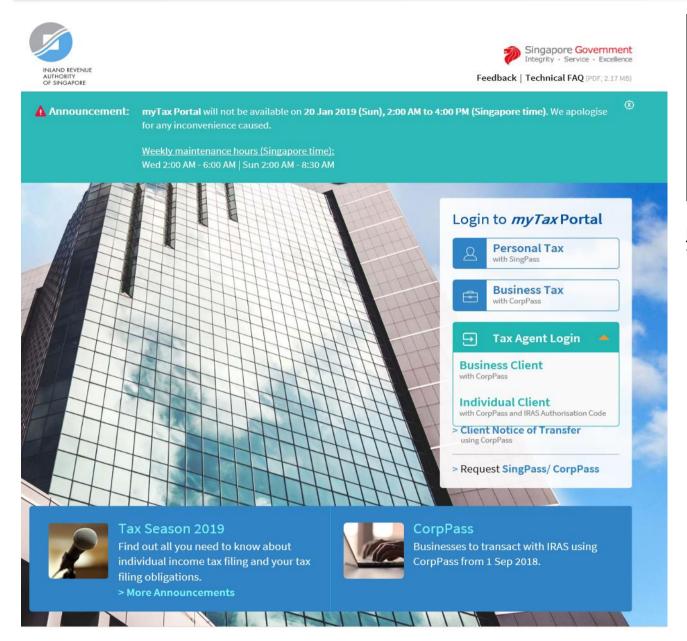

| Step | Action/ Note                                                            |
|------|-------------------------------------------------------------------------|
|      | myTax Portal Login page (https://mytax.iras.gov.sg)                     |
| 1    | Select login for - Business Tax or - Tax Agent Login >> Business Client |

#### Note:

You need to be authorised by your organization via the Singapore Corporate Access (CorpPass) before using this eService.

For more information on CorpPass, please refer to the user guide at www.iras.gov.sg> e-Services > Others > CorpPass

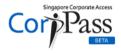

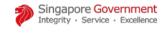

A A Contact Us | Feedback | Sitemap | FAQ

Is your business CorpPass-ready?

From 1 Sep 2018, business entities can ONLY use CorpPass to log in to government digital services. Set up your access now to transact with agencies such as CPF, IRAS and MOM, to prevent disruption to your business flow.

Log in with CorpPass

UEN/ENTITY ID

CORPPASS ID

Password

Remember Entity ID

Forgot Entity / CorpPass ID or Password

Cancel

Login >

| Step | Action/ Note                                    |
|------|-------------------------------------------------|
|      | Log in with CorpPass                            |
| 1    | Enter your organisation's <b>UEN/ Entity ID</b> |
| 2    | Enter your CorpPass ID                          |
| 3    | Enter your <b>Password</b>                      |
| 4    | Click on <b>Login</b>                           |

Privacy Statement | Terms of Use | Rate this Website

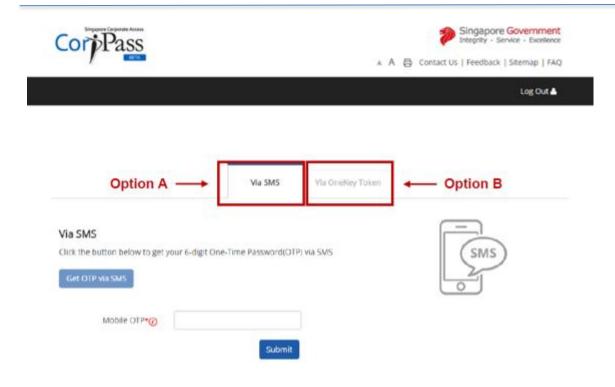

© 2018 Government of Singapore

| Step | Action/ Note 2FA Verification                                         |
|------|-----------------------------------------------------------------------|
| 1    | Complete the 2FA Login via SMS (Option A) or OneKey Token (Option B). |

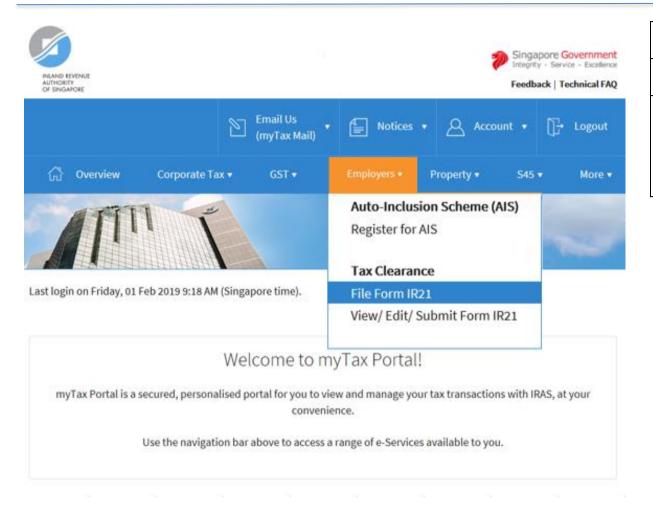

| Step | Action/ Note                                                            |
|------|-------------------------------------------------------------------------|
|      | myTax Portal Welcome Page                                               |
|      | To file a Form IR21, select the following links from the mega menu bar: |
|      | - Employers                                                             |
|      | - File Form IR21 under Tax Clearance                                    |

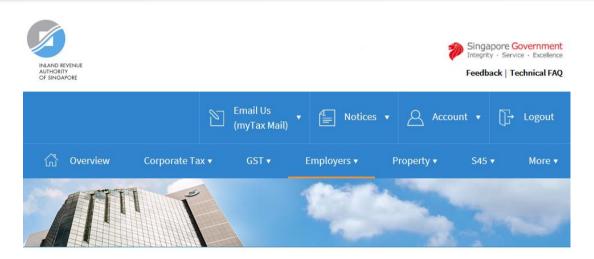

Step Action/ Note

File Form IR21 – Client/ Third Party Selection

If you have logged in for your Client's Tax Matters, you are required to provide your client's tax reference number.

1 Enter your client's Tax Reference Number.

2 Click on Next.

Client Selection for File Form IR21

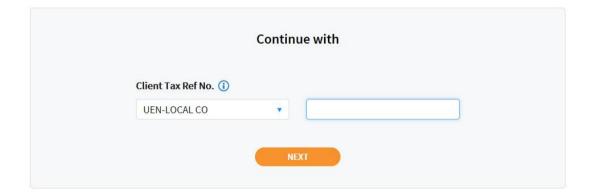

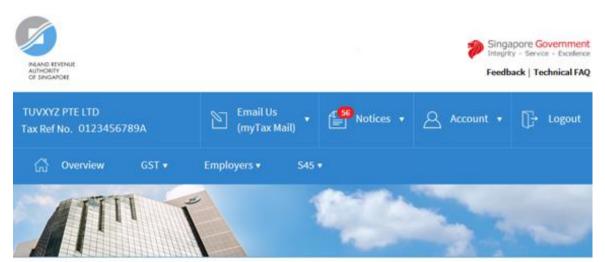

## File Form IR21

This application allows employers to file Form IR21 for non-Singapore citizen employees who are ceasing employment in Singapore or leaving Singapore for more than 3 months.

(i) Learn more about the requirements before e-Filing.

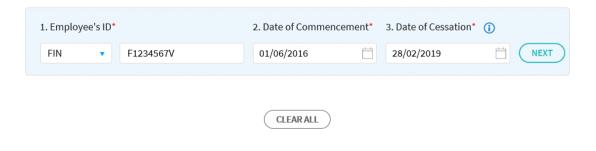

| Step | Action/ Note                                            |
|------|---------------------------------------------------------|
|      | File Form IR21 page – Part 1                            |
| 1    | Complete the fields in sequential order.                |
| 2    | Click on <b>Next</b> for system to process your inputs. |

### File Form IR21

This application allows employers to file Form IR21 for non-Singapore citizen employees who are ceasing employment in Singapore or leaving Singapore for more than 3 months.

(i) Learn more about the requirements before e-Filing.

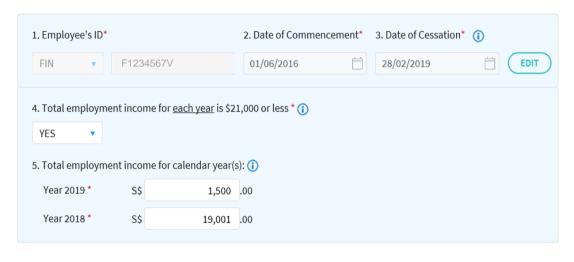

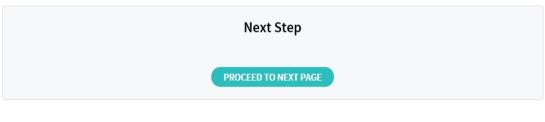

CLEAR ALL

| Step | Action/ Note                                                                                                    |
|------|----------------------------------------------------------------------------------------------------|
|      | File Form IR21 page – Part 2                                                                                                    |
|      | Once the <b>NEXT</b> button is invoked, it will be changed to <b>EDIT</b> and item 1 to 3 will become 'read-only' fields. Click on <b>EDIT</b> if you need to edit your entries for Item 1 to 3.  Please click on for assistance. |
| 5    | Item 4 and 5 need to be completed only if the fields are displayed. After each entry, click outside the field for system to trigger the next action.                                                                              |
| 6    | Verify your entries.                                                                                                    |
| 7    | Click on <b>Proceed to Next Page</b> after you have confirmed your entries as the information provided would not be modifiable in the subsequent pages.                                                                           |

File Form IR21

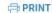

### Notification Received - Tax Clearance is Not Required

Employer's Name TUVXYZ Employer's ID 0123456789A

**Notification No.** 390324 **Date/ Time** 30 Jan 2019 11:40 AM

Authorised Personnel MTM - NRIC

Employee's Name XXX

Employee's ID F1234567V

Period of Employment 01 Jun 2016 - 28 Feb 2019

Total employment income for <u>each year</u> is \$21,000 or less YES

Total employment income for calendar year(s):

 Year 2019
 \$ 1500

 Year 2018
 \$ 19001

Based on the information provided on 30 Jan 2019 11:40 AM, tax clearance is not required for the above-mentioned employee. No Directive/ Notice of Assessment will be issued. Please proceed to release any monies withheld for tax clearance to your employee.

With this notification, you are not required to report the employee's employment income via Auto Inclusion Scheme.

However, if there are changes to be made to this filing record, you are required to re-file a Form IR21.

Please save a copy before you leave this Notification page.

VIEW FILING STATUS

FILE A NEW FORM IR21

| Step | Action/ Note                                                                                                    |
|------|----------------------------------------------------------------------------------------------------|
|      | Notification Page                                                                                                    |
|      | You will receive this notification page if Tax Clearance is not required for your employee.                                                  |
| 1    | Click on the <b>Print</b> icon on the top right hand corner to print this page or save a PDF copy for your record.                           |
|      | Filing process ends here.                                                                                                    |
| 2    | Click on:  - File a New Form IR21 to begin a new filing; or  - View Filing Status to view filing and processing status of Form IR21 records. |

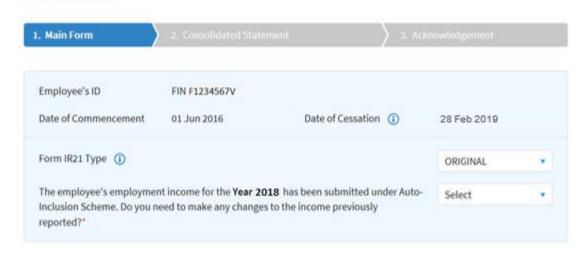

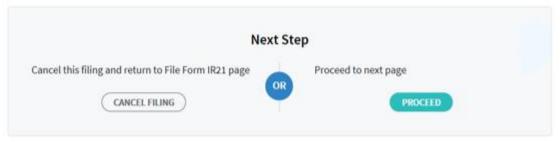

| Step | Action/ Note                                                                                                    |
|------|----------------------------------------------------------------------------------------------------|
|      | Form IR21 – Main Form                                                                                                    |
|      | You will be brought to this <b>Main Form</b> page if Tax Clearance is required for your employee.                                                                                                    |
| 1    | Complete this page.                                                                                                    |
| 2    | Click on <b>Proceed</b> button on the right after you have confirmed the entries as the information entered would not be modifiable in the subsequent pages.                                                                                                    |
|      | Note:                                                                                                    |
|      | Form IR21 Type                                                                                                    |
|      | Select "Original" if you are filing the first Form IR21 for your employee.                                                                                                    |
|      | Select "Additional" to report the additional income paid/payable to the employee and the additional monies withheld.                                                                                                    |
|      | Select "Amended" to re-file a Form IR21. You are required to report the full set of income details and the revised amount of monies withheld in the applicable fields. The Amended Form IR21 submitted will supersede all other Form IR21 previously submitted for the employee. |
|      | Change in monies withheld  If you are only making changes to the amount of money withheld, please email the details to IRAS via myTax Mail at myTax Portal.                                                                                                    |

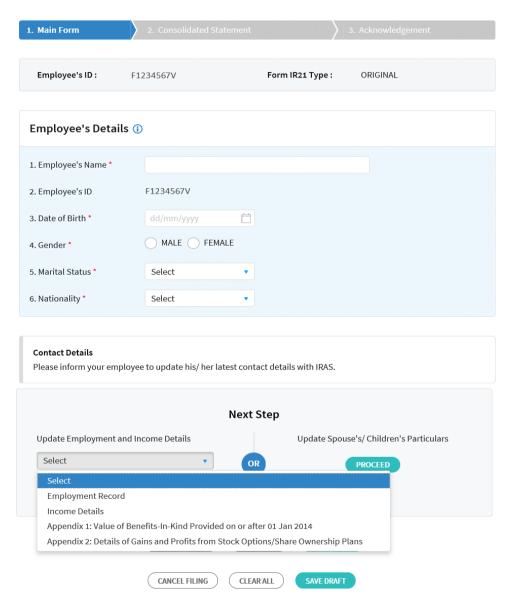

| Step | Action/ Note                                                                                                    |
|------|----------------------------------------------------------------------------------------------------|
|      | Employee's Details                                                                                                    |
|      |                                                                                                    |
|      | It is mandatory to complete the employee's                                                                                                    |
|      | details if this page is displayed.                                                                                                    |
| 1    | Complete this page and verify your entries.                                                                                                    |
| 2    | Next Step Section                                                                                                    |
|      | i) Click on the <b>Proceed</b> button on the right to update spouse's and/ or children's particulars (as recommended); or                                                                                        |
|      | <ul> <li>Select the link from the dropdown list on the left<br/>and click on <b>Proceed</b> button to go to the other<br/>e-Filing page directly.</li> </ul>                                                     |
|      | Note:                                                                                                    |
|      | At any point of time, you may click on:                                                                                                    |
|      | - Cancel Filing to discard the Form IR21;                                                                                                    |
|      | - Clear All to clear the entries on this page;                                                                                                    |
|      | - Save Draft to save your entries as a draft                                                                                                    |
|      | for subsequent retrieval.                                                                                                    |
|      | It is important to know that your draft will only be temporarily stored in our server for 21 days, after which it will be deleted. The draft stored on our server will not considered as a Form IR21 submission. |

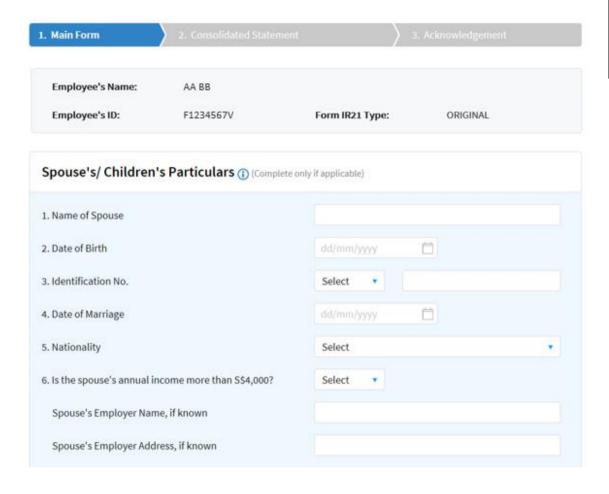

| Step | Action/ Note                                                      |
|------|-------------------------------------------------------------------|
|      | Spouse's / Children's Particulars Part 1 – Spouse's Particulars   |
| 1    | Complete the dependant's particulars if your employee is married. |

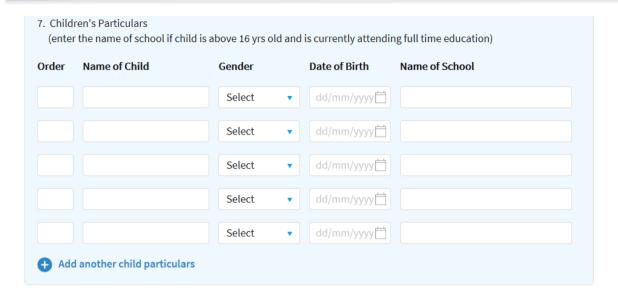

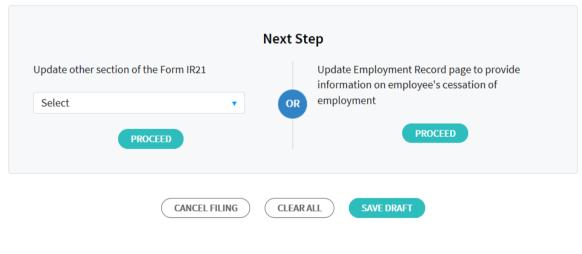

| Step | Action/ Note                                                                                                    |
|------|----------------------------------------------------------------------------------------------------|
|      | Spouse's / Children's Particulars Part 2 – Children's Particulars                                                                                                    |
| 2    | Complete the dependant's particulars if your employee is married.                                                                                                    |
| 3    | Next Step Section     i) Click on the <b>Proceed</b> button on the right to go to Employment Record page (as recommended); or     ii) Select the link from the drop-down list on the left and click on <b>Proceed</b> button to go to the other e-Filing page directly. |

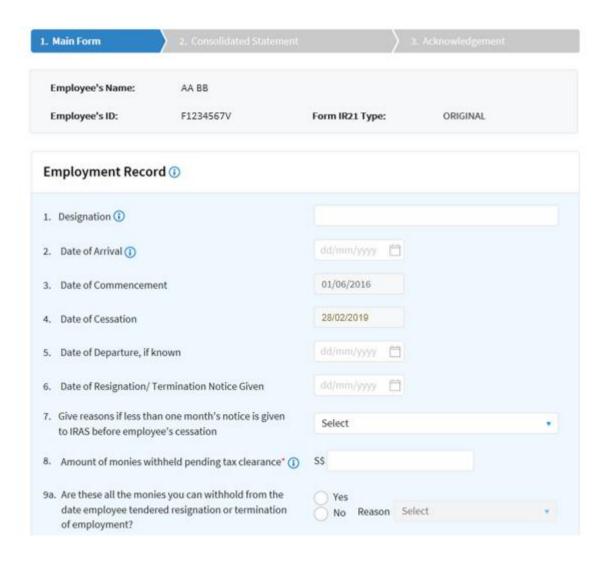

| Step | Action/ Note                                                                                                    |
|------|----------------------------------------------------------------------------------------------------|
|      | Employment Record – Part 1                                                                                                    |
| 1    | Complete this page.                                                                                                    |
|      | <ul> <li>Note:</li> <li>i) Date of Arrival and Date of Departure can be left blank if the information is not available; or</li> <li>ii) Date of Resignation/ Termination Notice Given can be left blank if your employee leaves the organisation without giving any notice.</li> <li>If you are filing an Additional or Amended Form IR21, this page will be pre-filled with last the submitted information. Please review and update the pre-filled information where applicable.</li> </ul> |

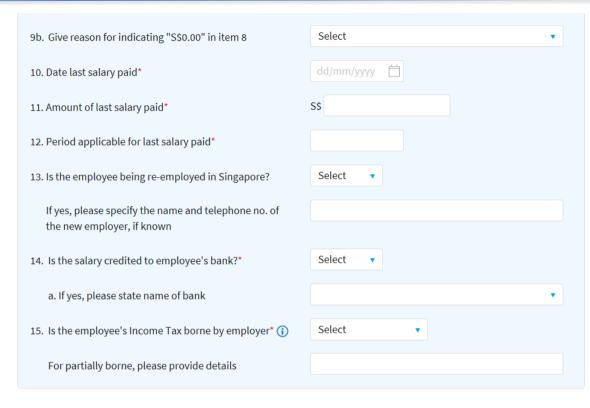

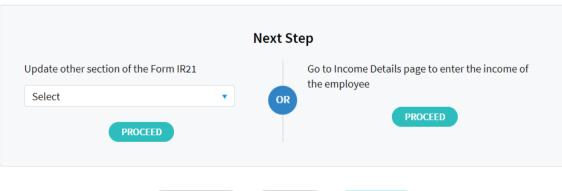

**CLEAR ALL** 

CANCEL FILING

SAVE DRAFT

| Step | Action/ Note                                                                                                    |
|------|----------------------------------------------------------------------------------------------------|
|      | Employment Record – Part 2                                                                                                    |
| 2    | Continue to complete the rest of the information on this page.                                                                                                    |
|      | Note:                                                                                                    |
|      | Item 15 on Employee's Income Tax borne by employer                                                                                                    |
|      | Select "No" if the company is not bearing the employee's tax. Please note that deduction from employee's salary or withholding his salary for tax clearance are not considered as tax borne by employer. |
| 3    | Next Step Section                                                                                                    |
|      | i) Click on the <b>Proceed</b> button on the right to go to Income Details page (as recommended); or                                                                                                    |
|      | ii) Select the link from the drop-down list on the left and click on <b>Proceed</b> button to go to the other e-Filing page directly.                                                                    |

### File Form IR21

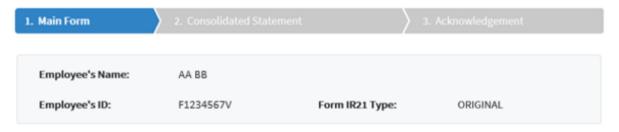

### Income Details

Indicate amount based on calendar year basis in the column(s) provided.

| Income                                                | Year of Cessation Year Prior to Year of Cessatio 01 Jan 2019 - 28 Feb 2019 01 Jan 2018 - 31 Dec 2018 S\$ S\$ |    |
|-------------------------------------------------------|----------------------------------------------------------------------------------------------------|----|
| Gross Salary, Fees, Leave Pay, Wages and Overtime pay | 0. 0                                                                                                    | 00 |
| 2a. Contractual Bonus (1)                             | 0.00 00.                                                                                                    | 00 |
| 2b. Non-Contractual Bonus (i)                         | 0. 0 00.                                                                                                    | 00 |
| Date of Payment                                       | dd/mm/yyyy 📋 dd/mm/yyyy 📋                                                                                    |    |
| 3. Director's Fees (1)                                | 0. 00 00.                                                                                                    | 00 |
| Approved at the company's AGM/ EGM on                 | dd/mm/yyyy 📋 dd/mm/yyyy 📋                                                                                    |    |
| 4. Others                                             |                                                                                                    | ¥  |

| Step | Action/ Note                                                                                                    |
|------|----------------------------------------------------------------------------------------------------|
|      | Income Details - Part 1                                                                                                    |
|      | Note: i) All income fields are to be reported in                                                                                      |
|      | Singapore dollars under the respective years.                                                                                         |
|      | ii) Complete the applicable fields for the year of cessation and the year prior to the year of cessation (if shown) respectively.     |
| 1    | For Item 4 (Others), click on triangle icon as highlighted in green to expand the income fields from Item 4a to 4j, where applicable. |

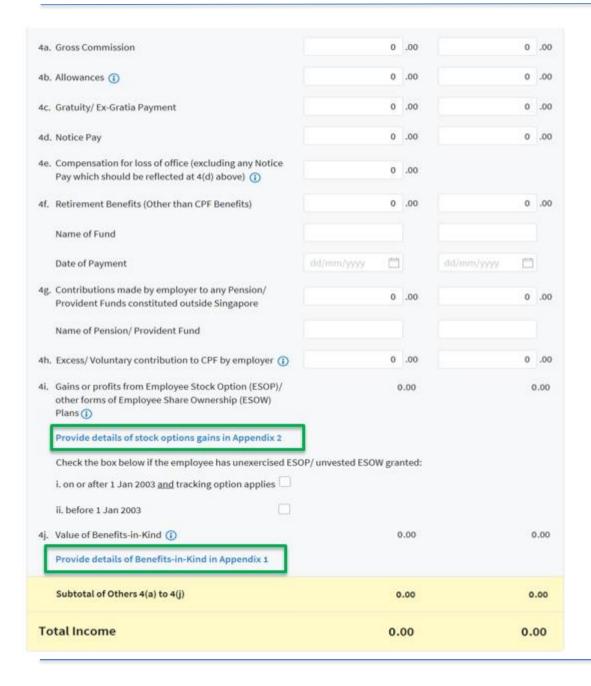

| Step | Action/ Note                                                                                                    |
|------|----------------------------------------------------------------------------------------------------|
|      | Income Details - Part 2                                                                                                    |
| 2    | Complete the other income details for the relevant year, where applicable.                                                       |
| 3    | Click on the applicable hyperlinks to access the following appendices:  - Appendix 1 to provide details of Benefits-in-Kind; or  |
|      | - <b>Appendix 2</b> to provide details of gains or profits from Employee Stock Option Plans (ESOP)/ Share Ownership Plan (ESOW). |

| Deductions                                                                                                    | Year of Cessation<br>01 Jan 2019 - 28 Feb 2019<br>S\$ | Year Prior to Year of Cess<br>01 Jan 2018 - 31 Dec 2<br>S\$ |     |
|----------------------------------------------------------------------------------------------------|-------------------------------------------------------|-------------------------------------------------------------|-----|
| <ol> <li>Employee's compulsory contribution to CPF/ Designated Pension or Provident Fund (less amount refundable/ to be refunded)</li> </ol>                 | 0 .00                                                 | 0                                                           | .00 |
| Name of Fund                                                                                                    |                                                       |                                                             |     |
| <ol> <li>Donations deducted from salary for Yayasan Mendaki<br/>Fund/ Community Chest of S'pore/ SINDA/ CDAC/ ECF/<br/>Other tax exempt donations</li> </ol> | 0.00                                                  | 0                                                           | .00 |
| <ol> <li>Contribution deducted from salary for Mosque Buildin<br/>Fund</li> </ol>                                                                            | g 0 .00                                               | 0                                                           | .00 |

| Step | Action/ Note                                                                                                    |
|------|----------------------------------------------------------------------------------------------------|
|      | Income Details - Part 3                                                                                                    |
| 4    | Complete the Deductions section, where applicable                                                                                                    |
| 5    | Next Step Section     i) Click on the <b>Proceed</b> button on the right to view and verify the Consolidated Statement (as recommended); or      ii) Select the link from the drop-down list on the left and click on <b>Proceed</b> button to go to the other e-Filing page directly. |

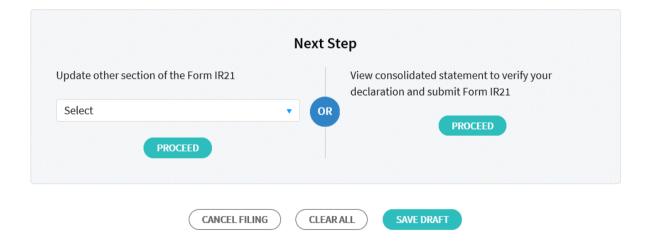

| Appendix 1: value of Benefits-III-Kind Provid                                                                                                    | ed on or arter 1                           | Jan 201    | .4 (Complete only II a                                | pplicable |
|----------------------------------------------------------------------------------------------------|--------------------------------------------|------------|-------------------------------------------------------|-----------|
| Section A: Accommodation provided ①                                                                                                    | Year of Cessa<br>01 Jan 2019 - 28 F<br>S\$ |            | Year Prior to Year of (<br>01 Jan 2018 - 31 De<br>S\$ |           |
| Note: When completing, please provide Annual Value or Acnamed employee.  For accommodation benefits provided from 01 Jan 2019 or paid (including the rental of furniture & fittings) if the place annual value. | nwards, employers are                      | e required | to report the amount                                  | ofrent    |
| Place of Residence 1                                                                                                    |                                            |            |                                                       |           |
| 1. Address                                                                                                    |                                            |            |                                                       |           |
| Period during which the premises was occupied                                                                                                    |                                            |            |                                                       |           |
| From                                                                                                    | dd/mm/yyyy                                 |            | dd/mm/yyyy                                            |           |
| То                                                                                                    | dd/mm/yyyy                                 |            | dd/mm/yyyy                                            |           |
| 3. Number of days premises was occupied                                                                                                    |                                            |            |                                                       |           |
| 4a. Annual Value of Premises for the period provided (state apportioned amount, if applicable)                                                                                                    |                                            |            |                                                       |           |
| 4b. The Premises is                                                                                                    | Select                                     | •          | Select                                                | •         |
| 4c. Value of Furniture & Fittings                                                                                                    |                                            |            |                                                       |           |
| <ol> <li>Actual Rent paid by employer (includes rental of<br/>Furniture &amp; Fittings) for the period provided</li> </ol>                                                                                      |                                            |            |                                                       |           |
| 6. Less: Rent paid by employee                                                                                                    |                                            |            |                                                       |           |
| 7. Taxable Value                                                                                                    |                                            |            |                                                       |           |
| Place of Residence 2                                                                                                    |                                            |            |                                                       |           |
| 8. Address                                                                                                    |                                            |            |                                                       |           |
| Period during which the premises was occupied                                                                                                    |                                            |            |                                                       |           |
| From                                                                                                    | dd/mm/yyyy                                 |            | dd/mm/yyyy                                            |           |
| То                                                                                                    | dd/mm/yyyy                                 | Ö          | dd/mm/yyyy                                            |           |
| 10. Number of days premises was occupied                                                                                                    |                                            |            |                                                       |           |
| 11a. Annual Value of Premises for the period provided (state apportioned amount, if applicable)                                                                                                    |                                            |            |                                                       |           |
| 11b. The Premises is                                                                                                    | Select                                     | -          | Select                                                | •         |
| 11c. Value of Furniture & Fittings                                                                                                    |                                            |            |                                                       |           |
|                                                                                                    |                                            |            |                                                       |           |

| Step | Action/ Note                                                                                    |
|------|-------------------------------------------------------------------------------------------------|
|      | Appendix 1: Benefits-in-Kind Provided on or after 1.1.2014 – Part 1                             |
| 1    | Complete this page if there are benefits-in-kind provided to the employee on or after 1.1.2014. |
|      | Click on if you require assistance.                                                             |

| <ol> <li>Actual Rent paid by employer (includes rental of<br/>Furniture &amp; Fittings) for the period provided</li> </ol>                                           |                                             |      |                                                    |      |
|----------------------------------------------------------------------------------------------------|---------------------------------------------|------|----------------------------------------------------|------|
| 13. Less: Rent paid by employee                                                                                                    |                                             |      |                                                    |      |
| 14. Taxable Value                                                                                                    |                                             |      |                                                    |      |
| Place of Residence 3                                                                                                    |                                             |      |                                                    |      |
| 15. Address                                                                                                    |                                             |      |                                                    |      |
| 16. Period during which the premises was occupied                                                                                                    |                                             |      |                                                    |      |
| From                                                                                                    | dd/mm/yyyy                                  |      | dd/mm/yyyy                                         |      |
| То                                                                                                    | dd/mm/yyyy                                  |      | dd/mm/yyyy                                         |      |
| 17. Number of days premises was occupied                                                                                                    |                                             |      |                                                    |      |
| 18a. Annual Value of Premises for the period provided (state apportioned amount, if applicable)                                                                      |                                             |      |                                                    |      |
| 18b. The Premises is                                                                                                    | Select                                      | •    | Select                                             | •    |
| 11c. Value of Furniture & Fittings                                                                                                    |                                             |      |                                                    |      |
| <ol><li>Actual Rent paid by employer (includes rental of<br/>Furniture &amp; Fittings) for the period provided</li></ol>                                             |                                             |      |                                                    |      |
| 6. Less: Rent paid by employee                                                                                                    |                                             |      |                                                    |      |
| 7. Taxable Value                                                                                                    |                                             |      |                                                    |      |
| 22. Taxable benefit of accommodation and furnishing                                                                                                    |                                             |      |                                                    |      |
| <ol> <li>Utilities/ Telephone/ Pager/ Suitcase/ Golf Bag &amp;<br/>Accessories/ Camera/ Electronic Gadgets (e.g.<br/>Tablet, Laptop, etc) (Actual Amount)</li> </ol> |                                             |      |                                                    |      |
| 24. Driver (annual wages * [private/ total mileage])                                                                                                    |                                             |      |                                                    |      |
| 25. Servant/ Gardener/ Upkeep of Compound (Actual Amount)                                                                                                    |                                             |      |                                                    |      |
| 26 Sub-total of Section A                                                                                                    |                                             | 0.00 | •                                                  | 0.00 |
|                                                                                                    |                                             |      |                                                    |      |
| Section B : Hotel Accommodation<br>Provided                                                                                                    | Year of Cessat<br>01 Jan 2019 - 28 F<br>S\$ |      | ear Prior to Year of<br>01 Jan 2018 - 31 De<br>S\$ |      |

Note: To provide actual cost after excluding the amount paid by the employee

1. Hotel accommodation/ Serviced Apartment within

hotel building

| Step | Action/ Note                                                        |
|------|---------------------------------------------------------------------|
|      | Appendix 1: Benefits-in-Kind Provided on or after 1.1.2014 – Part 2 |
| 2    | Complete where applicable.                                          |

| Section C : Others                                                                                           | Year of Cessation<br>01 Jan 2019 - 28 Feb 2019<br>S\$ | Year Prior to Year of Cessation<br>01 Jan 2018 - 31 Dec 2018<br>S\$ |
|----------------------------------------------------------------------------------------------------|-------------------------------------------------------|---------------------------------------------------------------------|
| Cost of home leave passage and incidental benefits (1)                                                       |                                                       |                                                                     |
| 2. Interest payment made on behalf of an employee                                                            |                                                       |                                                                     |
| 3. Insurance premiums paid by the employer                                                                   |                                                       |                                                                     |
| 4. Free or subsidised holidays including air passage etc                                                     |                                                       |                                                                     |
| 5. Educational expenses including tutor provided                                                             |                                                       |                                                                     |
| Non-monetary awards for long service (for awards exceeding \$200 in value)                                   |                                                       |                                                                     |
| <ol> <li>Entrance/ Transfer fees and Annual Subscription to<br/>social or recreational clubs</li> </ol>      |                                                       |                                                                     |
| 8. Gains from assets, e.g. vehicles, property, etc sold to employees at a price lower than open market value |                                                       |                                                                     |
| 9. Full cost of motor vehicle given to employee                                                              |                                                       |                                                                     |
| 10. Car benefit 🕦                                                                                            |                                                       |                                                                     |
| 11. Other benefits which do not fall within the above items                                                  |                                                       |                                                                     |
| 12 Sub - total of Section C items                                                                            | 0.00                                                  | 0.00                                                                |
| Total value of benefits-in-kind items                                                                        | 0.00                                                  | 0.00                                                                |
| Next                                                                                                    | : Step                                                |                                                                     |
| Update other section of the Form IR21                                                                        | Go to Income Details pa                               | age to enter the income or ement                                    |
| Select • PROCEED                                                                                             | OR .                                                  | ROCEED                                                              |
| CANCEL FILING CLI                                                                                            | SAVE DRAFT                                            | )                                                                   |

| Step | Action/ Note                                                                                                    |
|------|----------------------------------------------------------------------------------------------------|
|      | Appendix 1: Benefits-in-Kind Provided on or after 1.1.2014 – Part 3                                                                                                    |
| 3    | Complete where applicable.                                                                                                    |
| 4    | Next Step Section     i) Click on the <b>Proceed</b> button on the right to go to Income Details page (as recommended); or     ii) Select the link from the drop-down list on the left and click on <b>Proceed</b> button to go to other the e-Filing page directly. |

Add another record

## Appendix 2 : Details of Gains and Profits from Employee Stock Options (ESOP) Plans/ Other Forms of Employee Share Ownership (ESOW) Plans Exercised / Deemed Exercised

| EEDR                         | ERIS (SMEs)     | ERIS (All Corps)                                   | E         | RIS (Start Ups)  |            |                                        |         |
|------------------------------|-----------------|----------------------------------------------------|-----------|------------------|------------|----------------------------------------|---------|
|                              | egistration Nur | Remuneration (Enter and Name of Come edeclaration. | Section . |                  | er grantin | g the stock option is                  | not the |
| Year of Ces                  | sation 01 J     | an 2019 - 28 Feb 2                                 | 2019      |                  |            |                                        |         |
| Record 1                     |                 |                                                    |           |                  |            |                                        | -       |
| a. Company Reg               | gistration No.  |                                                    |           | b. Name of Compa | ny         |                                        |         |
| b1. Type of Plan             | Granted         | b2. Type of Exercise                               |           | c. Date of Grant |            | d.Date of actual of<br>deemed exercise |         |
| Select                       |                 | Select                                             | *         | dd/mm/yyyy       | D          | dd/mm/yyyy                             |         |
|                              |                 | ise Price of ESOP or Price                         | æ         | ss               |            |                                        |         |
| f. Open Marke<br>of ESOP/ ES |                 | are as at the Date of Gra                          | int       | ss               |            |                                        |         |
| g. Open Marke                | et Value Per Sh | are as at the date state                           | d in (d)  | SS               |            |                                        |         |
| h. Number of S               | Shares Acquire  | d                                                  |           |                  |            |                                        |         |
| i. Gross Amo                 | unt not Qualif  | ying for Tax Exemption                             | [(g-e) x  | h]               |            | SS                                     |         |
| j. Gross Amo                 | unt of Gains[i] |                                                    |           |                  |            | SS                                     |         |
| Total (i) Gross              | Amount Quali    | fying for Tax Exemptio                             | n         |                  |            | SS                                     | 0.00    |
| Total (i) Gross              | Amount not O    | ualifying for Tax Exem                             | ption     |                  |            | SS                                     | 0.00    |

| Step | Action/ Note                                                                                   |  |  |  |  |
|------|------------------------------------------------------------------------------------------------|--|--|--|--|
|      | Appendix 2: Employee Equity-Based Remuneration (EEBR)                                          |  |  |  |  |
|      | Part 1 – For Year of Cessation                                                                 |  |  |  |  |
|      | Note: The hyperlinks for other schemes can be found at the top of the page as highlighted.     |  |  |  |  |
| 1    | Complete Item (a) to (h), where applicable.  Note: Item (f) is not applicable for this scheme. |  |  |  |  |
| 2    | Click on Add Another Record if required.                                                       |  |  |  |  |

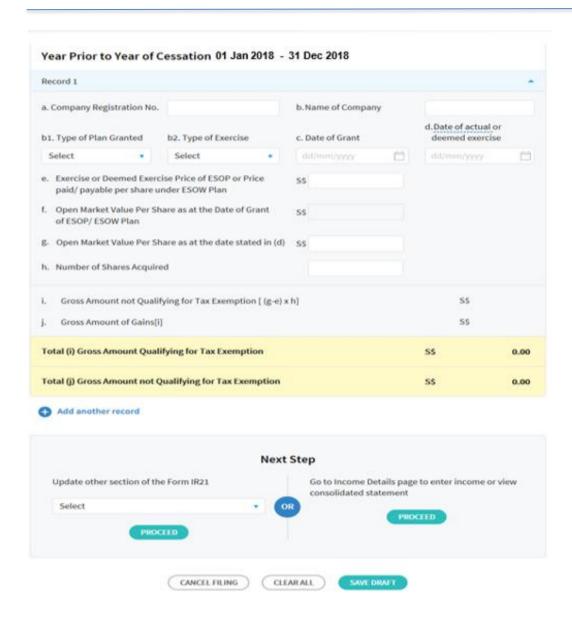

| Step | Action/ Note                                                                                                    |  |  |  |  |
|------|----------------------------------------------------------------------------------------------------|--|--|--|--|
|      | Appendix 2: Employee Equity-Based Remuneration (EEBR)                                                                                                    |  |  |  |  |
|      | Part 2 – For Year Prior to Year of Cessation                                                                                                    |  |  |  |  |
| 3    | Complete where applicable.                                                                                                    |  |  |  |  |
| 4    | If the employee has stock option granted under other scheme, click on the hyperlinks at the top of the page to proceed with the update. Otherwise, continue with Step 5.                                                                                              |  |  |  |  |
| 5    | Next Step Section:     i) Click on the <b>Proceed</b> button on the right to go to Income Details page (as recommended); or     ii) Select the link from the drop-down list on the left and click on <b>Proceed</b> button to go to the other e-Filing page directly. |  |  |  |  |

## Appendix 2: Details of Gains and Profits from Employee Stock Options (ESOP) Plans/ Other Forms of Employee Share Ownership (ESOW) Plans Exercised / Deemed Exercised

| R ERIS (SMEs) ERIS (All Corps) ERIS (Start Ups) |
|-------------------------------------------------|
|-------------------------------------------------|

#### Equity Remuneration Incentive Scheme (ERIS) SMEs ①

Add another record

When completing, please ensure that all conditions for this scheme have been met. You may refer to the IRAS circulars from our website .

Enter Company Registration Number and Name of Company <u>only if name of employer granting the stock option is not the same as the company making the declaration</u>.

| Year of Cessation 01 Jan 2019 - 28 Feb 2019                                                   |                    |                                        |      |  |  |  |  |
|-----------------------------------------------------------------------------------------------|--------------------|----------------------------------------|------|--|--|--|--|
| Record 1                                                                                      |                    |                                        | -    |  |  |  |  |
| a. Company Registration No.                                                                   | b. Name of Company |                                        |      |  |  |  |  |
| b1. Type of Plan Granted b2. Type of Exercise                                                 | c. Date of Grant   | d.Date of actual or<br>deemed exercise |      |  |  |  |  |
| Select ▼ Select ▼                                                                             | dd/mm/yyyy 📋       | dd/mm/yyyy                             |      |  |  |  |  |
| e. Exercise or Deemed Exercise Price of ESOP or Price paid/ payable per share under ESOW Plan | S\$                |                                        |      |  |  |  |  |
| <li>f. Open Market Value Per Share as at the Date of Grant<br/>of ESOP/ ESOW Plan</li>        | SS                 |                                        |      |  |  |  |  |
| g. Open Market Value Per Share as at the date stated in (d)                                   |                    |                                        |      |  |  |  |  |
| h. Number of Shares Acquired                                                                  |                    |                                        |      |  |  |  |  |
| i. Gross Amount Qualifying for Income Tax Exemption [(g                                       | -f) x h]           | 5\$                                    |      |  |  |  |  |
| j. Gross Amount not Qualifying for Tax Exemption [(f-e) x                                     | h]                 | 5\$                                    |      |  |  |  |  |
| k. Gross Amount of Gains[i+j]                                                                 |                    | \$\$                                   | 0.00 |  |  |  |  |
| Total (i) Gross Amount Qualifying for Tax Exemption                                           |                    | s\$                                    | 0.00 |  |  |  |  |
| Total (j) Gross Amount not Qualifying for Tax Exemption                                       |                    | S\$                                    | 0.00 |  |  |  |  |
| Total (k) Gross Amount of Gains                                                               |                    | ss                                     | 0.00 |  |  |  |  |

| Step | Action/ Note                                                 |
|------|--------------------------------------------------------------|
|      | Appendix 2: Equity Remuneration Incentive Scheme (ERIS) SMEs |
|      | Part 1 – For Year of Cessation                               |
| 1    | Complete Items (a) to (h), where applicable.                 |
| 2    | Click on Add Another Record if required.                     |

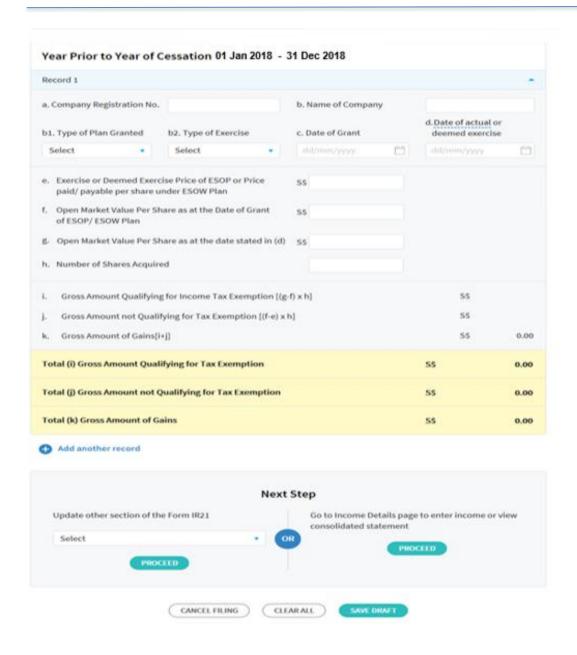

| Step | Action/ Note                                                                                                    |
|------|----------------------------------------------------------------------------------------------------|
|      | Appendix 2: Equity Remuneration Incentive Scheme (ERIS) SMEs                                                                                                    |
|      | Part 2 – For Year Prior to Year of Cessation                                                                                                    |
| 3    | Complete where applicable.                                                                                                    |
| 4    | If the employee has stock option granted under other scheme, click on the hyperlinks at the top of the page to proceed with the update. Otherwise, continue with Step 5. |
| 5    | Next Step Section:                                                                                                    |
|      | i) Click on the <b>Proceed</b> button on the right to go to Income Details page (as recommended); or                                                                     |
|      | ii) Select the link from the drop-down list on the left and click on <b>Proceed</b> button to go to the other e-Filing page directly.                                    |

## Appendix 2 : Details of Gains and Profits from Employee Stock Options (ESOP) Plans/ Other Forms of Employee Share Ownership (ESOW) Plans Exercised / Deemed Exercised

| EEBR | ERIS (SMEs) | ERIS (All Corps) | ERIS (Start Ups) |  |
|------|-------------|------------------|------------------|--|
|      |             |                  |                  |  |

#### Equity Remuneration Incentive Scheme (ERIS) All Corporations (1)

When completing, please ensure that all conditions for this scheme have been met. You may refer to the IRAS circulars under e-Tax Guides on <u>our website</u>.

Enter Company Registration Number and Name of Company only if name of employer granting the stock option is not the same as the company making the declaration.

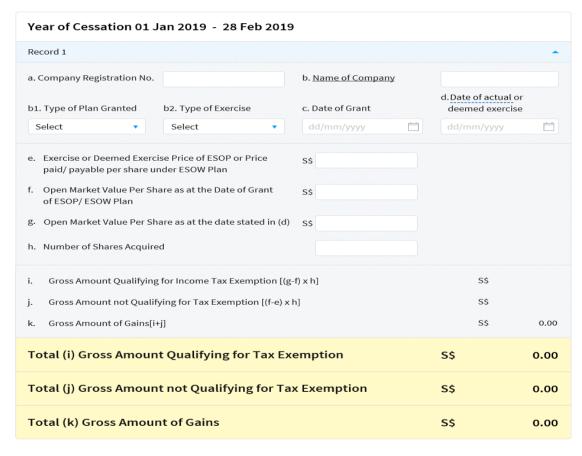

| Step | Action/ Note                                                               |
|------|----------------------------------------------------------------------------|
|      | Appendix 2: Employee Remuneration Incentive Scheme (ERIS) All Corporations |
|      | Part 1 – For Year of Cessation                                             |
| 1    | Complete Items (a) to (h), where applicable.                               |
| 2    | Click on Add Another Record if required.                                   |

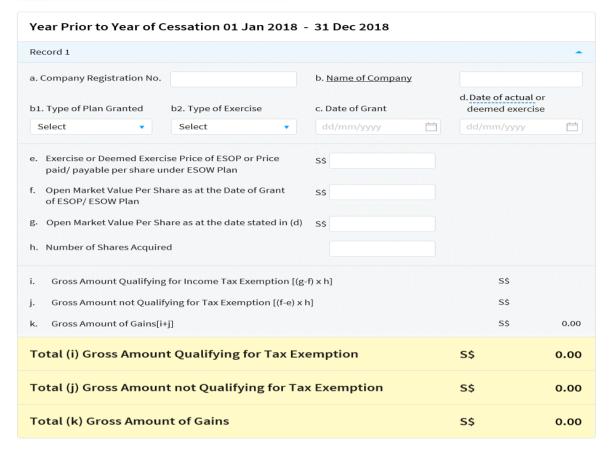

| Step | Action/ Note                                                                                                    |
|------|----------------------------------------------------------------------------------------------------|
|      | Appendix 2: Employee Remuneration Incentive Scheme (ERIS) All Corporations  Part 2 – For Year Prior to Year of Cessation                                                                                                    |
| 3    | Complete where applicable.                                                                                                    |
| 4    | If the employee has stock option granted under other scheme, click on the hyperlinks at the top of the page to proceed with the update. Otherwise, continue with Step 5.                                                                                             |
| 5    | Next Step Section     i) Click on the <b>Proceed</b> button on the right to go to Income Details page (as recommended); or     ii) Select the link from the drop-down list on the left and click on <b>Proceed</b> button to go to the other e-Filing page directly. |

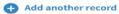

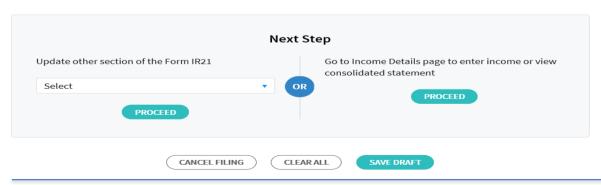

### Appendix 2: Details of Gains and Profits from Employee Stock Options (ESOP) Plans/ Other Forms of Employee Share Ownership (ESOW) Plans Exercised / Deemed Exercised

| EEBR | ERIS (SMEs) | ERIS (All Corps) | ERIS (Start Ups) |  |
|------|-------------|------------------|------------------|--|
|      |             |                  |                  |  |

#### Equity Remuneration Incentive Scheme (ERIS) Start-Ups (1)

This is only applicable to gains derived from the exercise of ESOP / restricted ESOW granted on or after 16 Feb 2008 to 15 Feb 2013 and within 3 years of the qualifying company's incorporation.

When completing, please ensure that all conditions for this scheme have been met. You may refer to the IRAS circulars from our website.

Enter Singapore Company Registration Number and Name of Company only if name of employer granting the stock option is not the same as the company making the declaration.

| Year of Cessation 01 Jan 2019 - 28 Feb 2019             |                                     |                           |     |      |  |  |
|---------------------------------------------------------|-------------------------------------|---------------------------|-----|------|--|--|
| Record 1                                                |                                     |                           |     | -    |  |  |
| a. S'pore Company Reg No.                               |                                     | b. <u>Name of Company</u> |     |      |  |  |
| b1. Date of Incorporation                               | b2. Type of Plan Granted            | b3. Type of Exercise      |     |      |  |  |
| dd/mm/yyyy 📋                                            | Select ▼                            | Select ▼                  |     |      |  |  |
| c. Date of Grant                                        | d. Date of actual or deemed e       | xercise                   |     |      |  |  |
| dd/mm/yyyy 📋                                            | dd/mm/yyyy 📋                        |                           |     |      |  |  |
| e. Exercise or Deemed Exer<br>paid/ payable per share u |                                     | S\$                       |     |      |  |  |
| f. Open Market Value Per S<br>of ESOP/ ESOW Plan        | S\$                                 |                           |     |      |  |  |
| g. Open Market Value Per S                              | hare as at the date stated in (d)   | S\$                       |     |      |  |  |
| h. Number of Shares Acquir                              | ed                                  |                           |     |      |  |  |
| i. Gross Amount Qualifyin                               | g for Income Tax Exemption [(g-     | f) x h]                   | S\$ |      |  |  |
| j. Gross Amount not Qual                                | ifying for Tax Exemption [(f-e) x h | 1]                        | S\$ |      |  |  |
| k. Gross Amount of Gains[                               | i+j]                                |                           | S\$ | 0.00 |  |  |
| Total (i) Gross Amou                                    | nt Qualifying for Tax Exc           | emption                   | S\$ | 0.00 |  |  |
| Total (j) Gross Amou                                    | nt not Qualifying for Tax           | x Exemption               | S\$ | 0.00 |  |  |
| Total (k) Gross Amou                                    | nt of Gains                         |                           | S\$ | 0.00 |  |  |

| Step | Action/ Note                                                      |
|------|-------------------------------------------------------------------|
|      | Appendix 2: Equity Remuneration Incentive Scheme (ERIS) Start-Ups |
|      | Part 1 – For Year of Cessation                                    |
| 1    | Complete Items (a) to (h), where applicable.                      |
| 2    | Click on Add Another Record if required.                          |

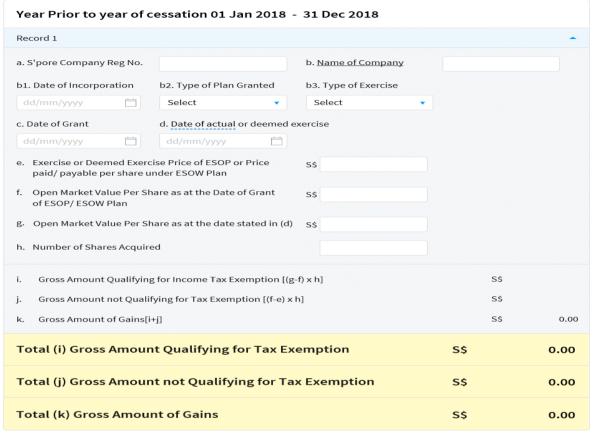

| Step | Action/ Note                                                                                                    |
|------|----------------------------------------------------------------------------------------------------|
|      | Appendix 2: Equity Remuneration Incentive Scheme (ERIS) Start-Ups                                                                                                    |
|      | Part 2 – For Year Prior to Year of Cessation                                                                                                    |
| 3    | Complete where applicable.                                                                                                    |
| 4    | If the employee has stock option granted under other scheme, click on the hyperlinks at the top of the page to proceed with the update. Otherwise, continue with Step 5.                                                                                             |
| 5    | Next Step Section     i) Click on the <b>Proceed</b> button on the right to go to Income Details page (as recommended); or     ii) Select the link from the drop-down list on the left and click on <b>Proceed</b> button to go to the other e-Filing page directly. |

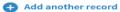

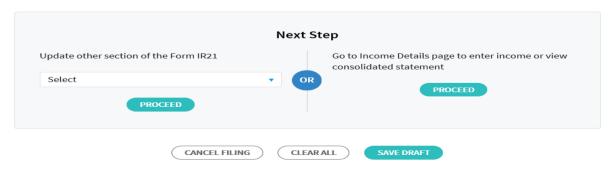

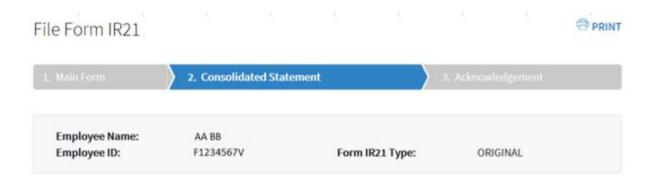

# Notification of a Non-Citizen Employee's Cessation of Employment or Departure from Singapore

This is a consolidation of the information you have entered.

After checking all the entries, you may amend, save or submit.

#### Note

A copy of this Consolidated Statement will be made available at the View/ Edit/ Submit Form IR21 e-Service for up to 21 days from the date of submission. Please save a softcopy or print this Consolidated Statement for your reference before you leave this page.

### Submission of Employment Income via Auto-Inclusion Scheme

The employee's employment income for the **Year 2018** has been submitted under Auto-Inclusion Scheme. Do you need to make any changes to the income previously reported?

YES

| Step | Action/ Note                                                                                              |
|------|----------------------------------------------------------------------------------------------------|
|      | Consolidated Statement – Part 1                                                                           |
|      | This section consolidates your entries for the submission of employment income via auto-inclusion scheme. |
| 1    | Check through the statement and ensure that the information reflected is true, correct and complete.      |

| Employment Records                                                                                                  |             |
|----------------------------------------------------------------------------------------------------|-------------|
| Designation                                                                                                    |             |
| Date of Arrival                                                                                                    |             |
| Date of Commencement                                                                                                | 01 Jun 2016 |
| Date of Cessation                                                                                                   | 28 Feb 2019 |
| Date of Departure, if known                                                                                         |             |
| Date of Resignation/Termination Notice Given                                                                        |             |
| Give reasons if less than one month's notice is given to IRAS before employee's cessation                           |             |
| Amount of monies withheld pending tax clearance                                                                     | S\$3,500.00 |
| Are these all the monies you can withhold from the date employee tendered resignation or termination of employment? | Yes         |
| Date last salary paid                                                                                               | 12 Dec 2018 |
| Amount of last salary paid                                                                                          | S\$3,500.00 |
| Period applicable for last salary paid                                                                              | DEC         |
| Is the employee being re-employed in Singapore?                                                                     | NO          |
| Is the salary credited to employee's bank?                                                                          | NO          |
| Is the employee's Income Tax borne by employer                                                                      | No          |

| Step | Action/ Note                                                                                         |
|------|----------------------------------------------------------------------------------------------------|
|      | Consolidated Statement – Part 2                                                                      |
|      | This section consolidates your entries for the employee's employment record.                         |
| 1    | Check through the statement and ensure that the information reflected is true, correct and complete. |

| Income Details                                                                                                    | Year of Cessation<br>01 Jan 2019 - 28 Feb 2019<br>S\$ | Year Prior to Year of Cessation<br>01 Jan 2018 - 31 Dec 2018<br>S\$ |
|----------------------------------------------------------------------------------------------------|-------------------------------------------------------|---------------------------------------------------------------------|
| Gross Salary, Fees, Leave Pay, Wages and Overtime pay                                                                                  | 42,000.00                                             | 24,000.00                                                           |
| Contractual Bonus                                                                                                    | 7,000.00                                              | 0.00                                                                |
| Non-Contractual Bonus                                                                                                    | 0.00                                                  | 0.00                                                                |
| Date of Payment                                                                                                    |                                                       |                                                                     |
| Director's Fees                                                                                                    | 0.00                                                  | 0.00                                                                |
| Approved at the company's AGM/ EGM on                                                                                                  |                                                       |                                                                     |
| Others                                                                                                    |                                                       |                                                                     |
| Total Income                                                                                                    | 49,000.00                                             | 24,000.00                                                           |
| Deductions                                                                                                    | Year of Cessation<br>01 Jan 2019 - 28 Feb 2019<br>S\$ | Year Prior to Year of Cessation<br>01 Jan 2018 - 31 Dec 2018<br>S\$ |
| Employee's compulsory contribution to CPF/ Designated Pension or Provident Fund (less amount refundable/ to be refunded)               | 0.00                                                  | 0.00                                                                |
| Name of Fund                                                                                                    |                                                       |                                                                     |
| Donations deducted from salary for Yayasan Mendaki Fund/<br>Community Chest of S'pore/ SINDA/ CDAC/ ECF/ Other tax<br>exempt donations | 0.00                                                  | 0.00                                                                |
| Contribution deducted from salary for Mosque Building Fund                                                                             | 0.00                                                  | 0.00                                                                |

| Step | Action/ Note                                                                                         |
|------|----------------------------------------------------------------------------------------------------|
|      | Consolidated Statement – Part 3                                                                      |
|      | This section consolidates your entries for the employee's income details and deductions.             |
| 2    | Check through the statement and ensure that the information reflected is true, correct and complete. |

### **Preparer's View**

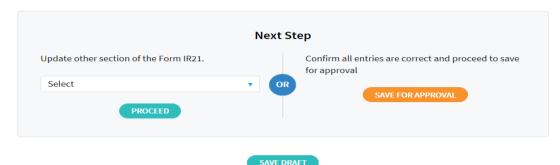

### **Approver's View**

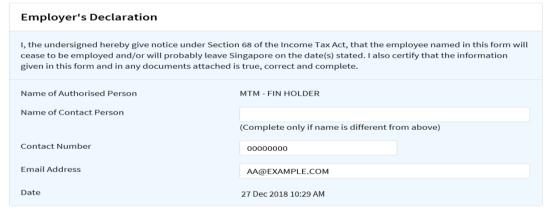

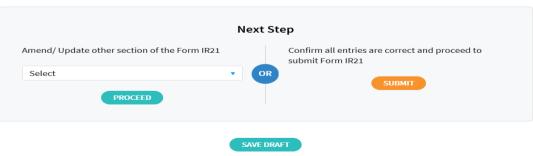

| Step | Action/ Note                                                                                                    |
|------|----------------------------------------------------------------------------------------------------|
| -    | Consolidated Statement – Part 3                                                                                                    |
|      | Next Step Section                                                                                                    |
| 3a   | If you are the Preparer                                                                                                    |
|      | You will see the <b>Save for Approval</b> button.                                                                                                    |
|      | Next Step Section  i) Click on the Save For Approval button on the                                                                                                    |
|      | i) Click on the <b>Save For Approval</b> button on the right to submit the draft Form IR21 for Approver's review; or                                                                |
|      | ii) Select the link from the drop-down list on the left<br>and click on <b>Proceed</b> button to go to the other e-<br>Filing page directly to make amendment, where<br>applicable. |
| 3b   | If you are the Approver                                                                                                    |
|      | Provide the contact person's name, contact number and email address.                                                                                                    |
|      | Next Step Section  i) Click on the <b>Submit</b> button on the right to send the Form IR21 to IRAS; or                                                                              |
|      | ii) Select the link from the drop-down list on the left<br>and click on <b>Proceed</b> button to go to the other e-<br>Filing page directly to make amendment, where<br>applicable. |

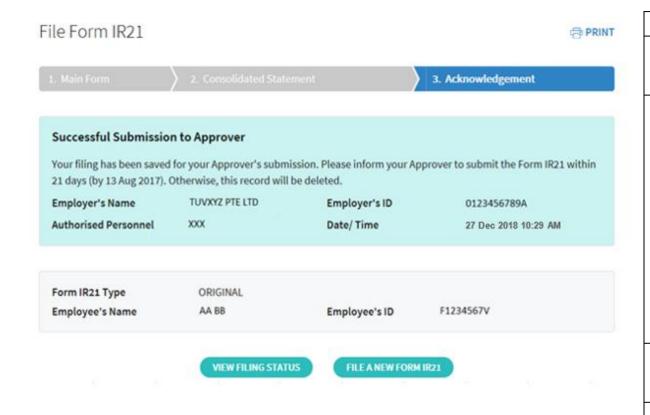

| Step | Action/ Note                                                                                                    |
|------|----------------------------------------------------------------------------------------------------|
|      | Successful Submission to Approver - For Preparer                                                                                          |
|      | You will receive this confirmation page when your draft is successfully saved for your approver's review.                                 |
|      | Note: This draft, that is pending your Approver's review, is not to be considered as a submitted Form IR21 to IRAS.                       |
|      | Please inform your Approver to complete the review and submit the Form IR21 by the due date given. Otherwise, the record will be deleted. |
| 1    | Click on the <b>Print</b> icon on the top right corner to print this page or save a PDF copy for your record.                             |
| 2    | Click on:  - File a New Form IR21 to begin a new filing; or  - View Filing Status to view filing and processing statuses.                 |

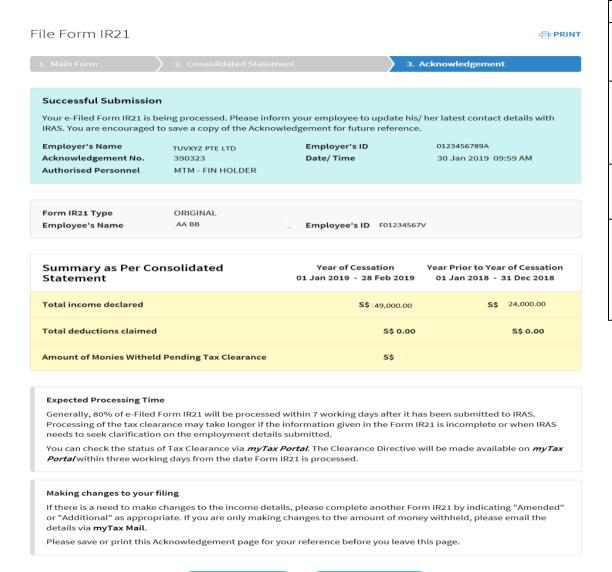

| Step | Action/ Note                                                                                                    |
|------|----------------------------------------------------------------------------------------------------|
|      | Acknowledgement Page - For Approver                                                                                     |
|      | You will receive this Acknowledgement page, with an acknowledgement number, upon successful submission to IRAS.         |
| 1    | Click on the <b>Print</b> icon on the top right corner to print this page or save a PDF copy for your record.           |
| 2    | Click on:  - File a New Form IR21 to begin a new filing; or  - View Filing Status to view filing and processing status. |

| User Guide – File Form IR21(Tax Clearance)                                                                                         |
|----------------------------------------------------------------------------------------------------|
|                                                                                                    |
| Contact Information                                                                                                    |
| For enquiries on this user guide, please call 1800-3568300 or email <a href="mailto:taxclear@iras.gov.sg">taxclear@iras.gov.sg</a> |
|                                                                                                    |
|                                                                                                    |
|                                                                                                    |
|                                                                                                    |
| Published by Inland Revenue Authority of Singapore                                                                                 |
|                                                                                                    |
|                                                                                                    |

Published on 12 Feb 2019

The information provided is intended for better general understanding and is not intended to comprehensively address all possible issues that may arise. The contents are correct as at 12 Feb 2019 and are provided on an "as is" basis without warranties of any kind. IRAS shall not be liable for any damages, expenses, costs or loss of any kind however caused as a result of, or in connection with your use of this user guide.

While every effort has been made to ensure that the above information is consistent with existing policies and practice, should there be any changes, IRAS reserves the right to vary its position accordingly.

© Inland Revenue Authority of Singapore